## **READY TO USE THE PAYMENT PORTAL?** *Follow these steps to get started!*

Home

Lifestyle

Restaurai Services & Amenit About .<br>Contact News

Join Our Team

**Step 1:** With your invoice handy, go to *www.ThePrincetonSeniorLiving.com* First click on the "Resident Portal" Button

CO

nbrace your place THE PRINCETON SENIOR LIVING

Desktop:  $\setminus$  Mobile:

NEWS JOIN OUR TEAM (RESIDENT PORTAL) (816)

RESTAURANT SERVICES & AMENITIES ABOUT

**Step 3:** Choose the appropriate prompt to either Quick pay, Login, or Sign up.

**Step 2:** Choose "Assisted Living" if you're an Assisted Living or Memory Care resident, or "Independent Living" if you're an Independent Living resident.

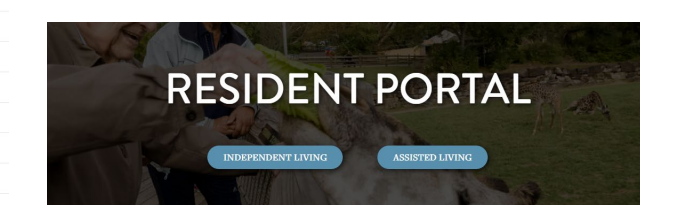

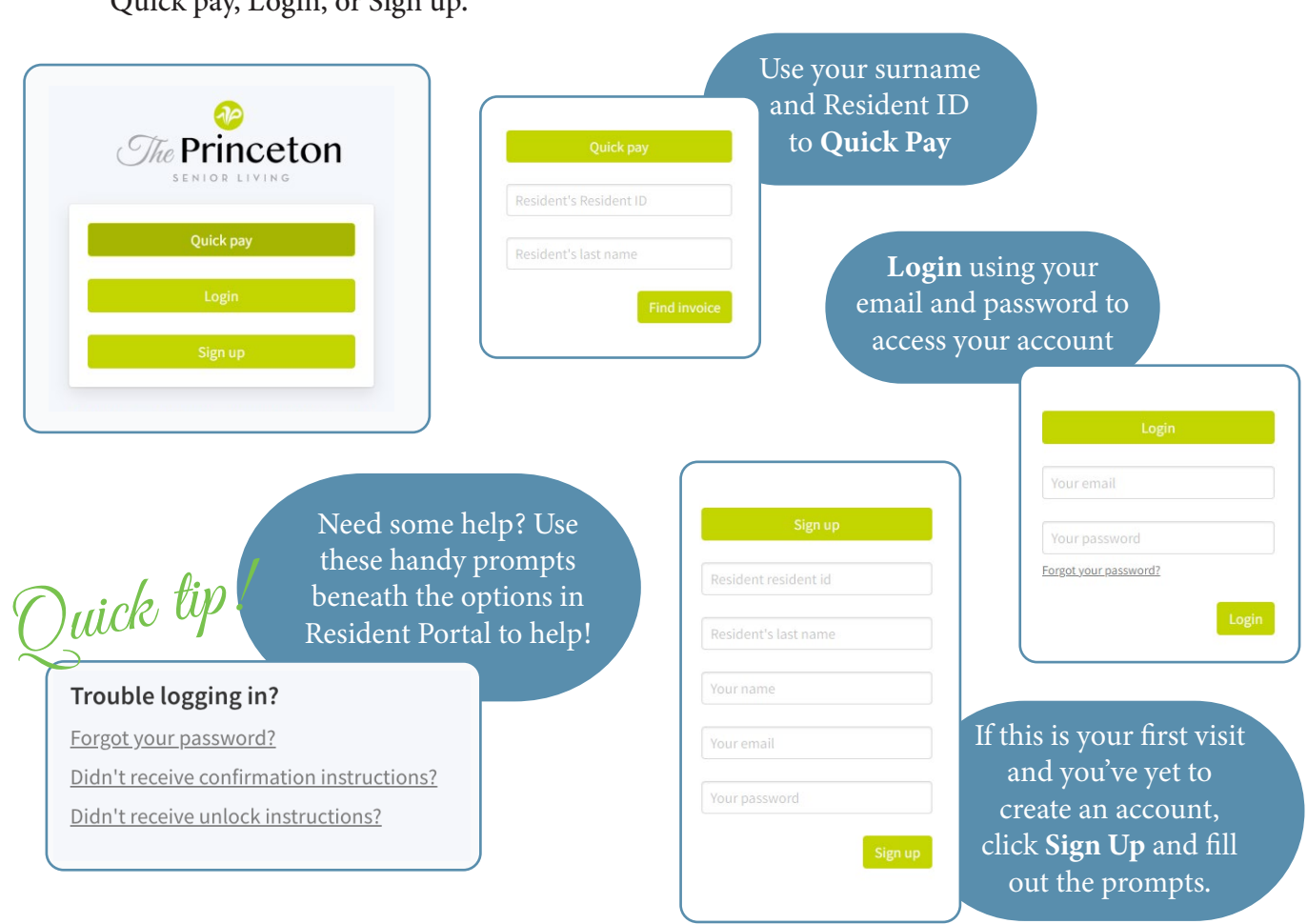